## ISO 9241 parts 3 &8 and TCO 95 ISO-1

**Overview** - The ISO-1 software option is used for the collection and presentation of data based on the ISO 9241-3,8 and TCO95 testing standards. They supply the operator with the tools necessary to evaluate monitors for adherence to these standards. The data is collected by the system based on setup parameters and test conditions and when complete, recorded to a data file. The data file can than be imported into an Excel spread sheet for viewing of the test results. Both the ISO and TCO reports are contained within the same Excel spread sheet but located on different sheets. The user will be expected to have a working knowledge of Excel in order to use this feature.

**Data Collection** - Both ISO and TCO data collection is done using the same function. Which locations are to be collected, which tests to perform, and how to process the collected data are all controlled through the same user menu (described below). TCO data collection only differs from ISO data collection based on the setting of three parameters. The following three setup parameters need to be set as follows for TCO data collection which are located in the ISO/TCO setup menu :

TCO data collection requires these variables to be set as follows

\*\*\* ISO setup variable \*\*\* Profile Color: Negative = White Profile Color: Positive = White : : Function Data Fit = TCO95

## **Function Menu for ISOTCO**

**Real Time Display -** Shows real time CCD video and allows for stage positioning. Used prior to testing to establish initial alignment.

**Set Test Conditions** - Set test conditions is used to modify test parameters to values other than the default values. In general, the is no need to modify the parameters at all to perform ISO or TCO data collection.

**Run Functions** - Used to control data collection option and data storage format.

**File = ISO00000.DAT** - This in an option menu function that is used to set the name(s) of the data files. File name is also accessible through the setup function.

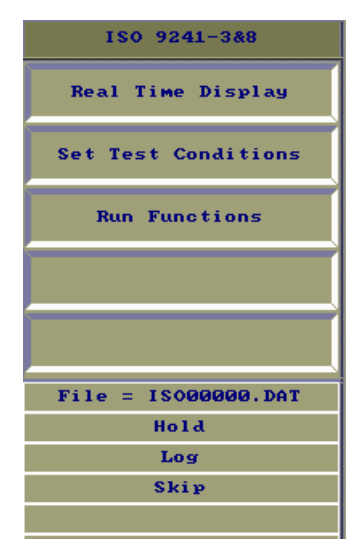

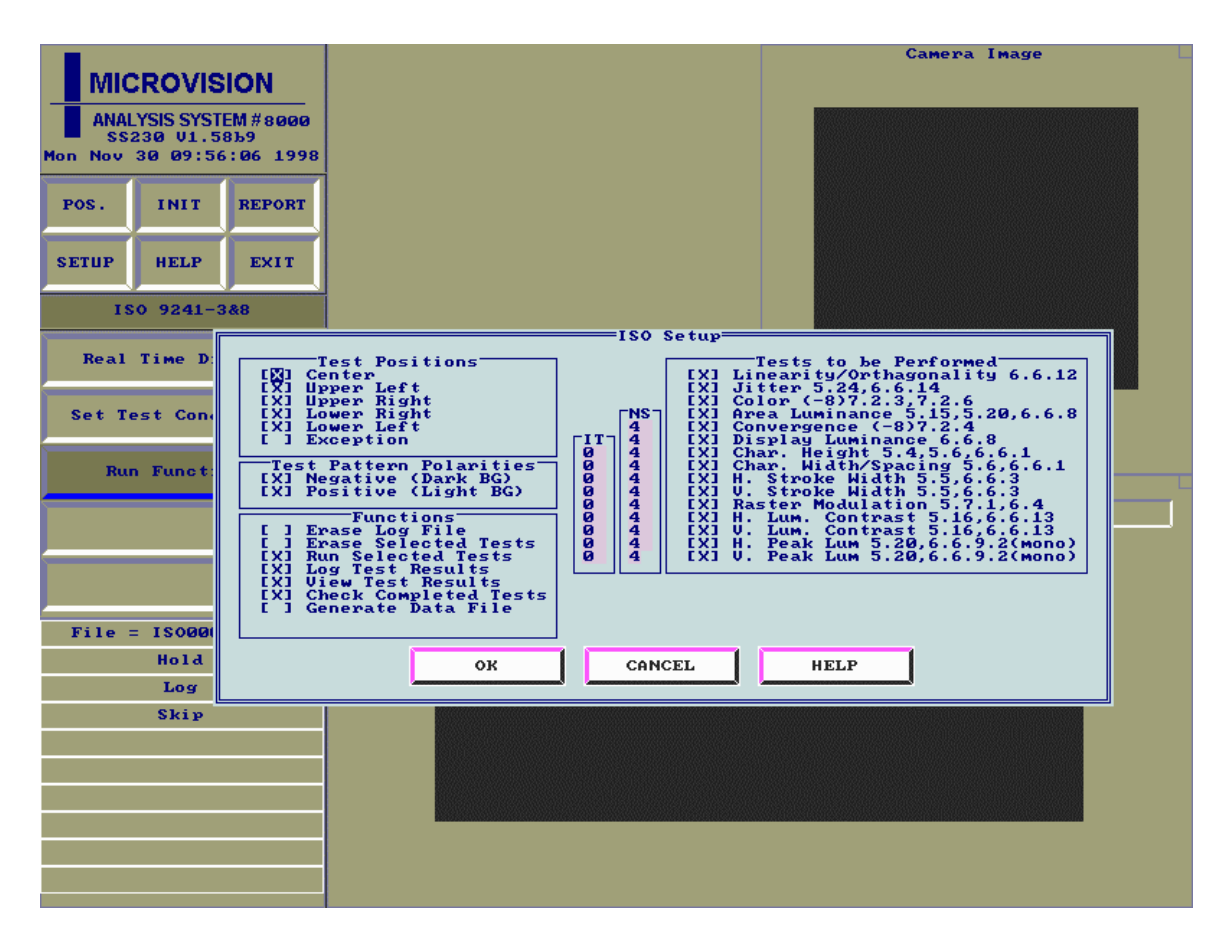

**Run Functions** - The above screen shows the Run Functions menu prior to data collection. The settings on this screen determine how the data will be collected and stored. The ability to modify ISO/TCO data collection is provided to enable the operator to reduce the amount of time necessary to collect data. The test(s) of interest can be isolated and reduced to a subset of the complete specification. The following will describe this screen.

Test Positions - Shown is the default configuration. Data is normally collected at all of the selected points. If a subset of the data wishes to be collected (to interrogate a particular region on the UUT for example) the operator can uncheck the areas to remove from the test. The exception location is an additional user defined position to collect ISO/TCO data from.

Test Pattern Polarities - Although both polarities are required, omitting one or the other may be desirable to decrease the testing time.

Functions - Setting of these parameters determine data collection and storage.

- Erase Log File Erases the current log file before data collection begins. The name of the current log file is shown in the option area and can be change be selecting the option.
- Erase Selected Tests Erasure of selected tests is used when the results of any one test are not wanted. The test(s) whose results are to be erased are those checked under "Tests to be Performed". The resulting data is displayed as not completed.
- Run Selected Tests The tests that are checked in "Tests to be Performed" will be run if this box is checked.
- Log Test Results The collected data will be written to the log file only if this box is checked. If not checked, data will not be recorded. This box is normally checked.
- View Test Results If checked, data will be displayed on the screen after collection.
- Check Completed Tests If checked, the report will show which test have been performed and which tests remain to be done.
- Generate Data File This box **must** be checked to generate ISOTCO Excel reports. The data is written to separate file that is formatted for importing into an Excel spreadsheet. The name file is the same as the log file but has the extension .log. The file will be stored in the directory c:\mv\data.
- Tests to be Performed Checking these boxes selects the tests that are going to be performed. For a full ISOTCO data collection, all the boxes should be checked. Tests not selected will show up in the "Check Completed Tests" option of the previous category.

**Importing Data into an Excel Spread sheet -** Once data has been collected and the Data file generated, it can be imported into an Excel spreadsheet. The steps are outlined below. A working knowledge of Excel is assumed.

To print a ISO 9241-3, ISO 9241-8, or TCO'95 Report:

1. Open the Excel spreadsheet named "ISOTCO.XLS"

2. Import a SS210 data file into a new spreadsheet using comma delimited auto input:

 File - Open - ISOxxxx.LOG (brings up import dialog) (Use XLATCOM first to convert to European numbers, if necessary)

Next - Select comma delimited - Finish

3.Copy the imported data into the 'Log File' sheet in this spreadsheet:

 select all edit - copy switch to 'Log File' sheet select all edit - paste.

4.The data in the 'Log File' sheet will now be automatically copied onto the 'Auto Input' sheet.

Copy just the values (no formulas) to the 'Data' sheet:

```
 switch to the 'Auto Input' sheet
select all
edit - copy
switch to the 'Data' sheet
select all
edit - paste special - VALUES
```
5. Manually enter any missing/overridden data in the 'Data' sheet.

- 6. Print 'Test Conditions Report' as a cover sheet for the selected reports
- 7. Print 'ISO 9241-3' if this report is desired.
- 8. Print 'ISO 9241-8' if this report is desired.
- 9. Print 'TCO 95' if this report is desired.